## **How do I change due dates on my Moodle assignment?**

To enable students to upload assignments the dates must be valid and current. To change the date of an *Assignment* activity do the following:

1. Login to Online Moodle and go to your course

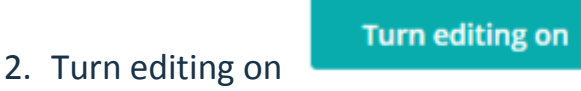

- 3. Go to the *Assignment* activity you want to update
- 4. Click *Edit* > *Edit Settings* to go to the activity settings

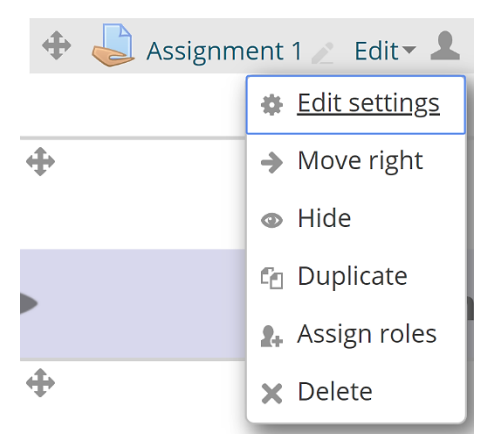

5. Scroll down to the *Availability* section and adjust the date/time as needed

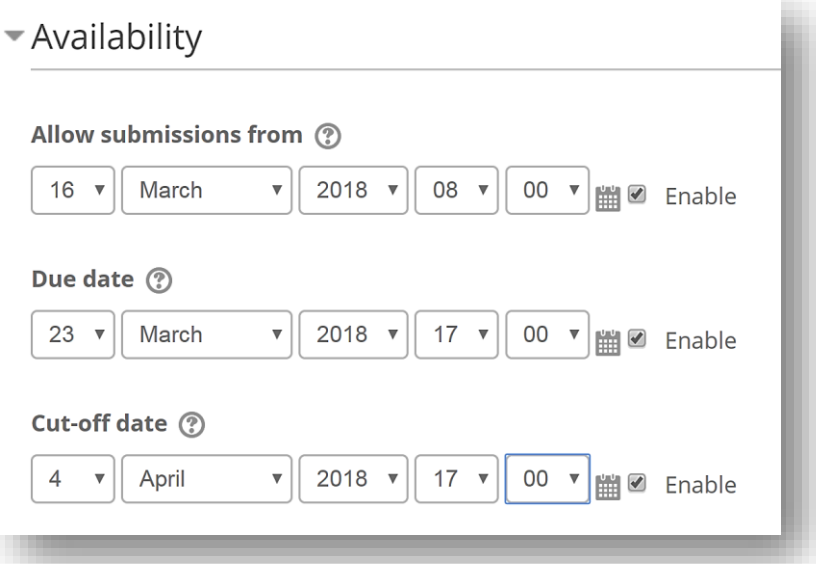

6. Scroll to the bottom of the page and click the 'Save and display' button